## **Перед развертыванием TDMS Фарватер**

Развертывание TDMS Фарватер на "пустом" компьютере включает в себя следующие шаги:

## *1. Установка Microsoft SQL Server.*

Microsoft SQL Server должен быть не ниже версии 2008 R2. При отсутствии Microsoft SQL Server в организации можно установить бесплатную версию Microsoft SQL Server, например, Microsoft SQL Server 2008 R2 Express, рекомендуем устанавливать Microsoft SQL Server 2008 R2 Express со средствами управления.

При наличии в организации Microsoft SQL Server переходим к установке TDMS Фарватер.

- *2. Установка TDMS Фарватер.*
- *3. Запрос лицензии на TDMS Фарватер.*

## *4. Создание базы данных TDMS Фарватер.*

Перед созданием базы данных проверьте, что сервер, на котором создаётся база данных TDMS Фарватер, имеет смешанный режим проверки подлинности. Если это не так, то установите смешанный режим проверки подлинности. При установке Microsoft SQL Server 2008 R2 Express это указывается в окне, приведенном ниже:

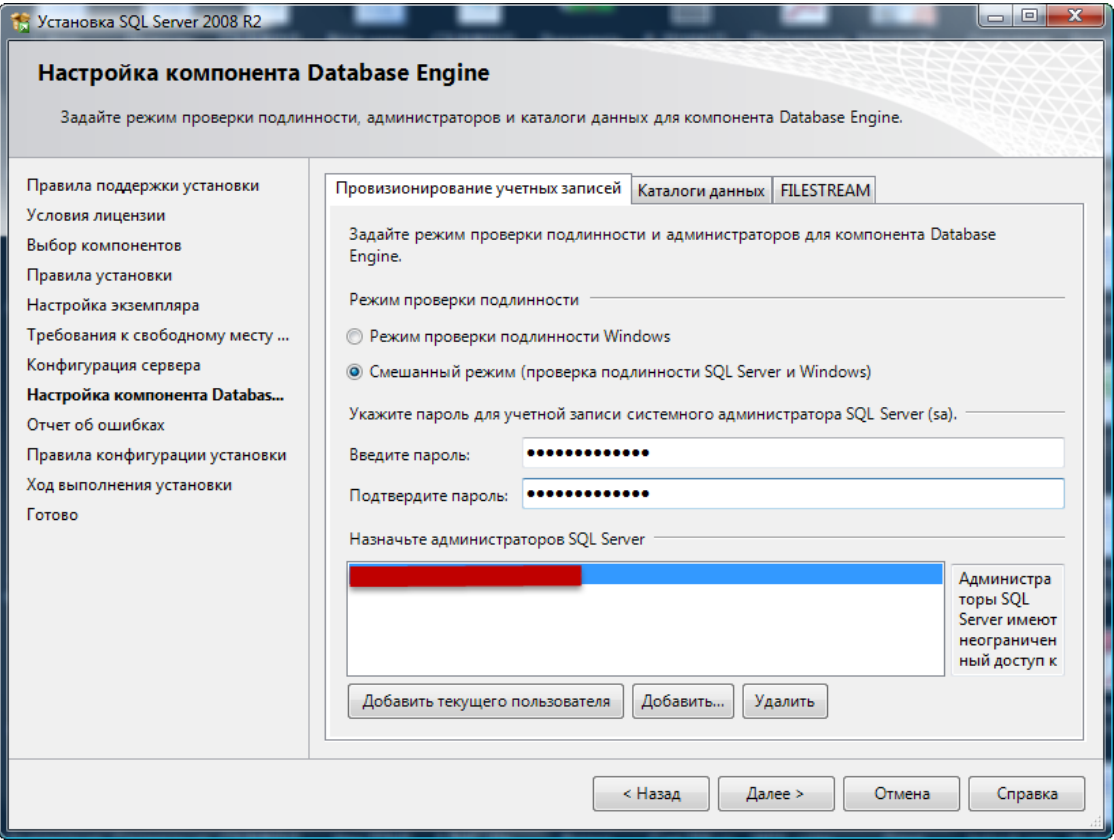